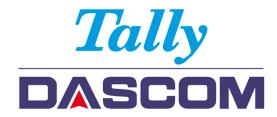

## **Dascom Americas**

34 Lakeview Court Verona, Virginia 24482 (877) 434 1377

## **Installing the Optional Interface**

## Switch off your printer

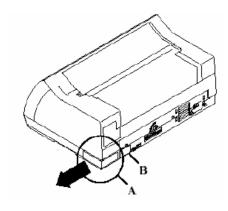

- 1) Place the printer on a table, rear side toward you for easiest access.
- 2) Remove I/O slot cover (A) by pushing to the left. Remove cover (B) by pulling directly out. Both covers will snap out of the printer housing.
- **3)** Open lever (C) to 30° angle (the open position).
- **4)** Insert I/O card (D) into printer slot by sliding in from the left side along card guides. Push firmly to seat the card into the printer's connector. The lever (C) will begin to close when the card is properly seated.
- 5) Close lever (C) until it locks into the fully closed position.
- **6)** Attach your cable to interface connector (F) before turning on printer. Refer to Operator's Guide on CD-ROM for further Interface Setup

## TO REMOVE THE INTERFACE:

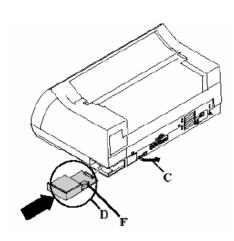

- 1) Open lever (C) to fully open position. This unseats the I/O card from the printer's connector.
- 2) Pull I/O card to the left, out of the printer slot.
- 3) Close lever (C), and re-insert I/O slot covers (A) and (B) if desired.